HUBzero® Platform for Scientific Collaboration

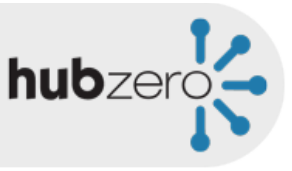

# Using Simulation Workspaces

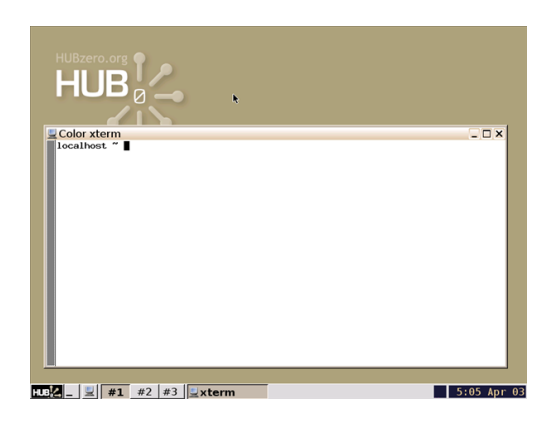

Michael McLennan *Director, HUBzero® Platform for Scientific Collaboration*  Purdue University

Copyright © 2012 HUBzero Foundation, LLC

# Launching workspaces

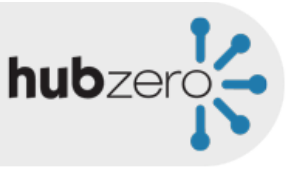

#### http://xxx.xxx.xxx.xxx/tools/workspace Hub Address

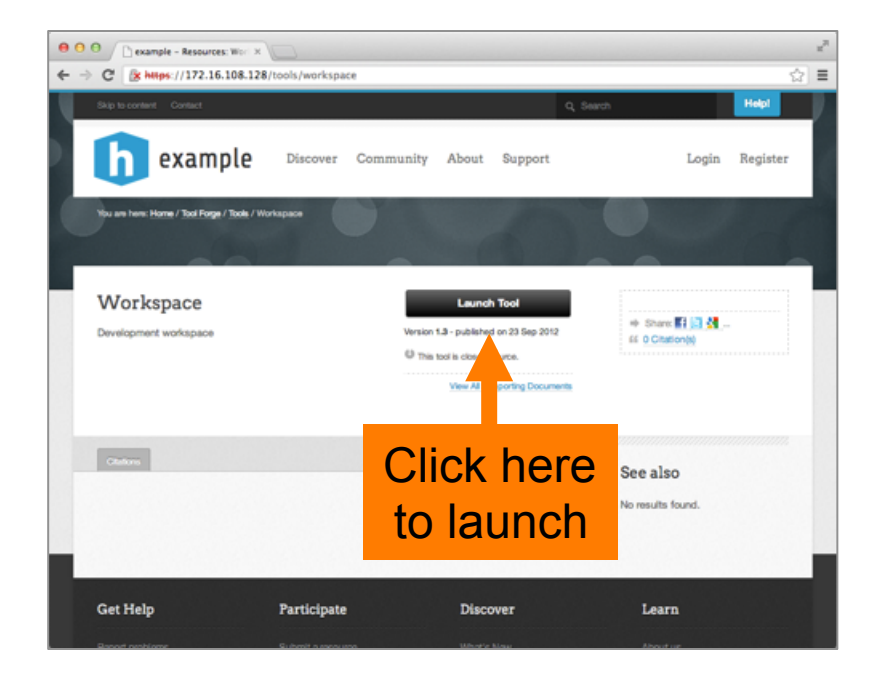

#### Or find it on your dashboard:

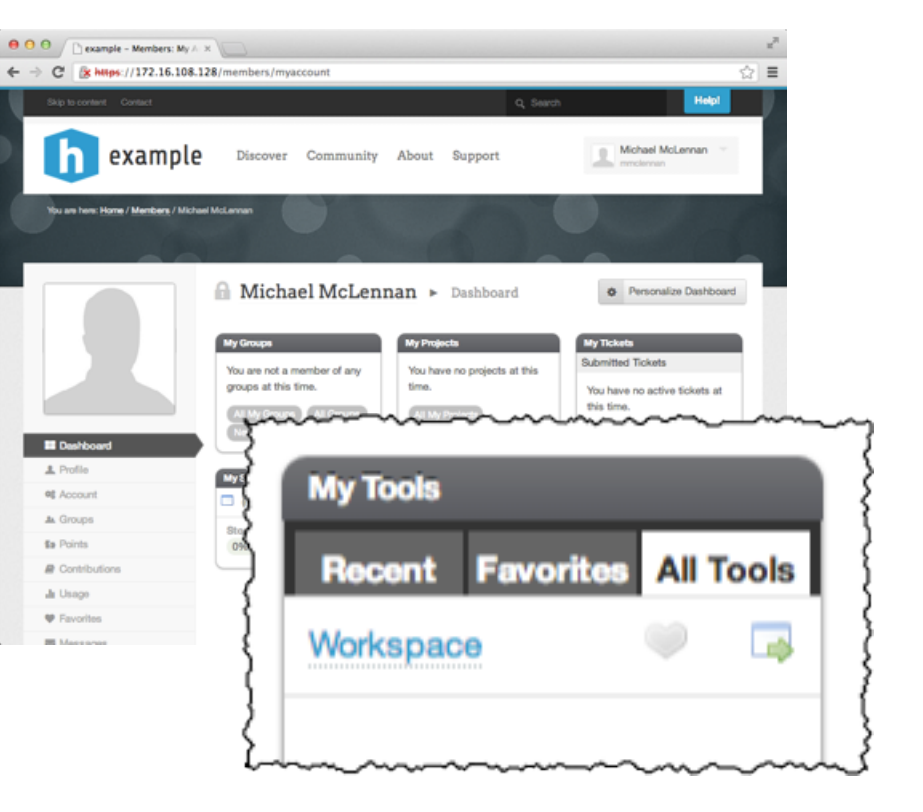

# Java Warnings

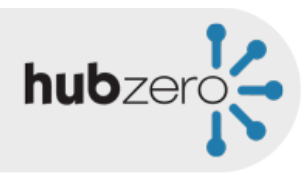

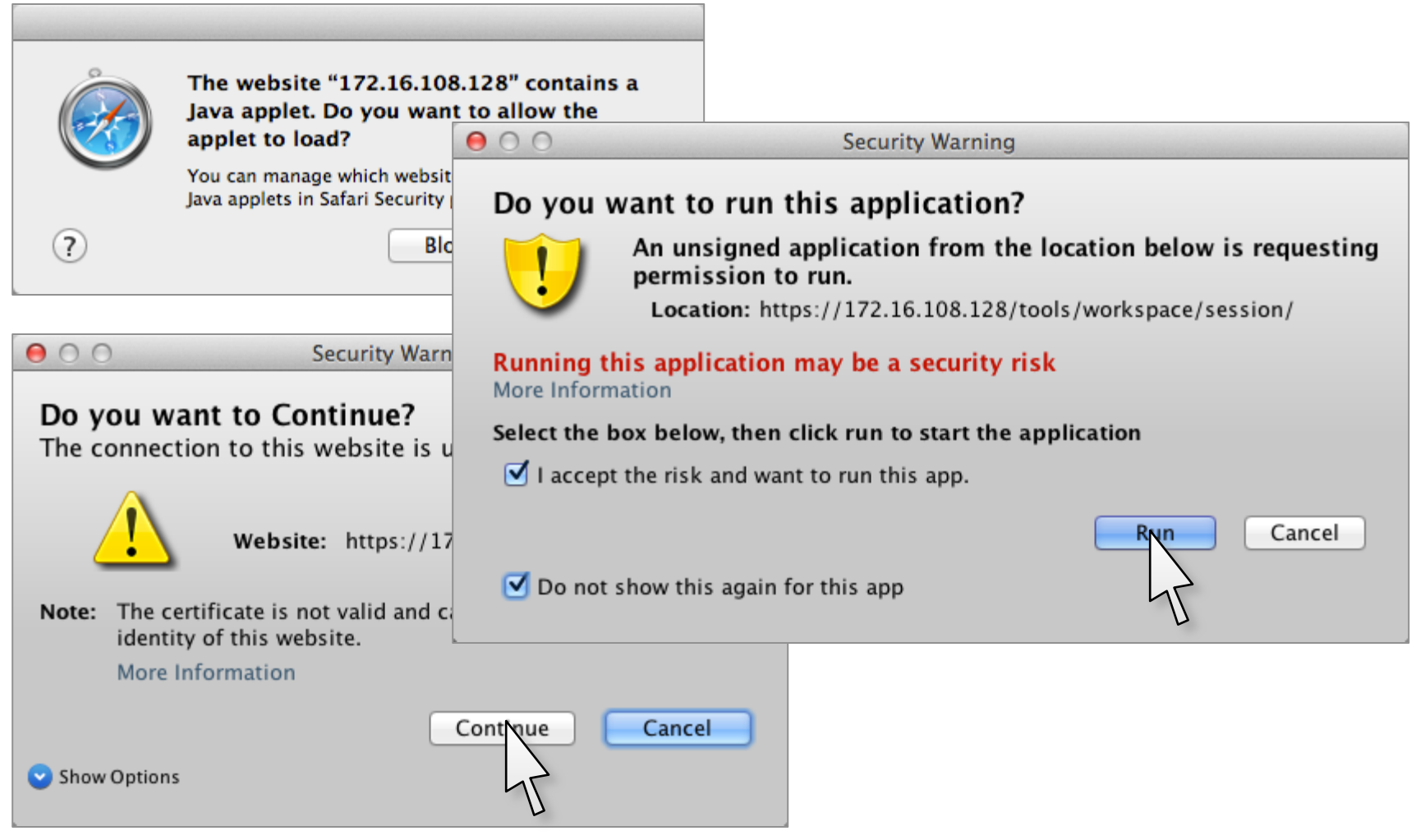

# Success!

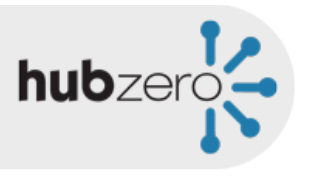

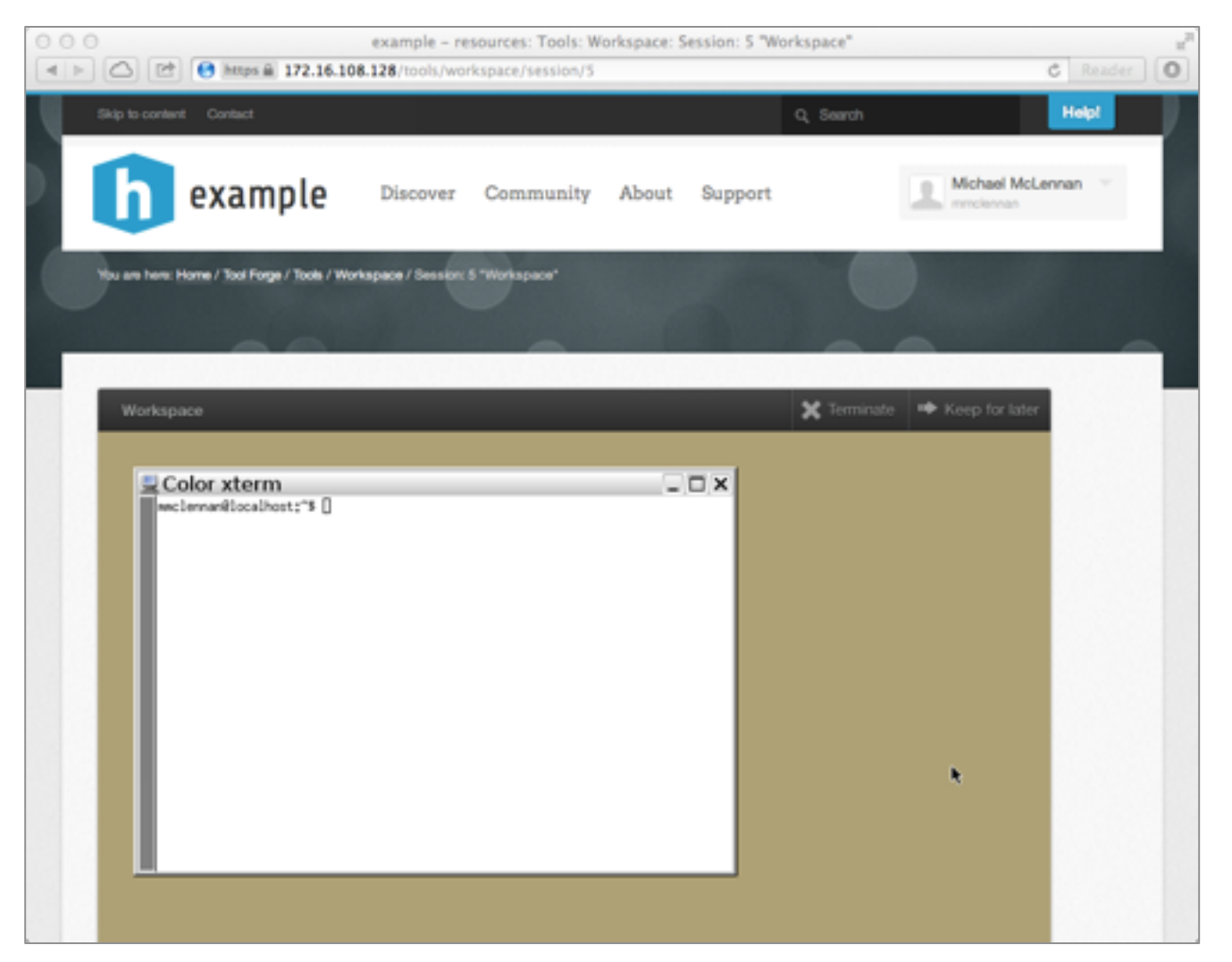

# What is a workspace?

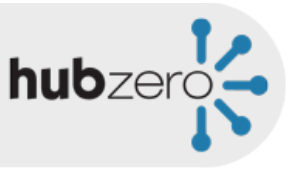

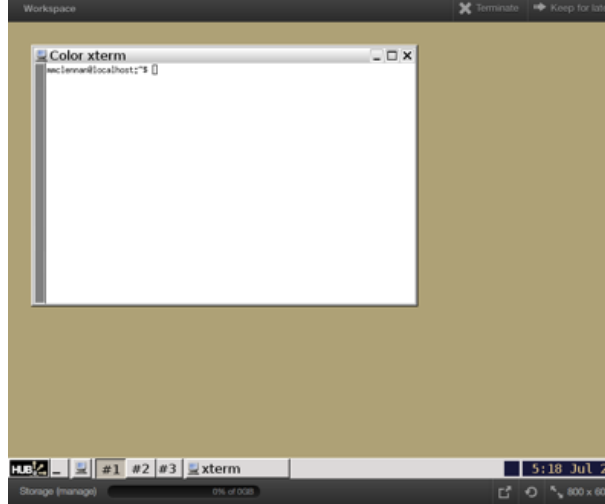

- Full-featured Linux desktop
- For tool developers
- For researchers
- Accessible from any web browser
- Still running after you close your browser
- Access to computational clusters
- File storage provided by the hub

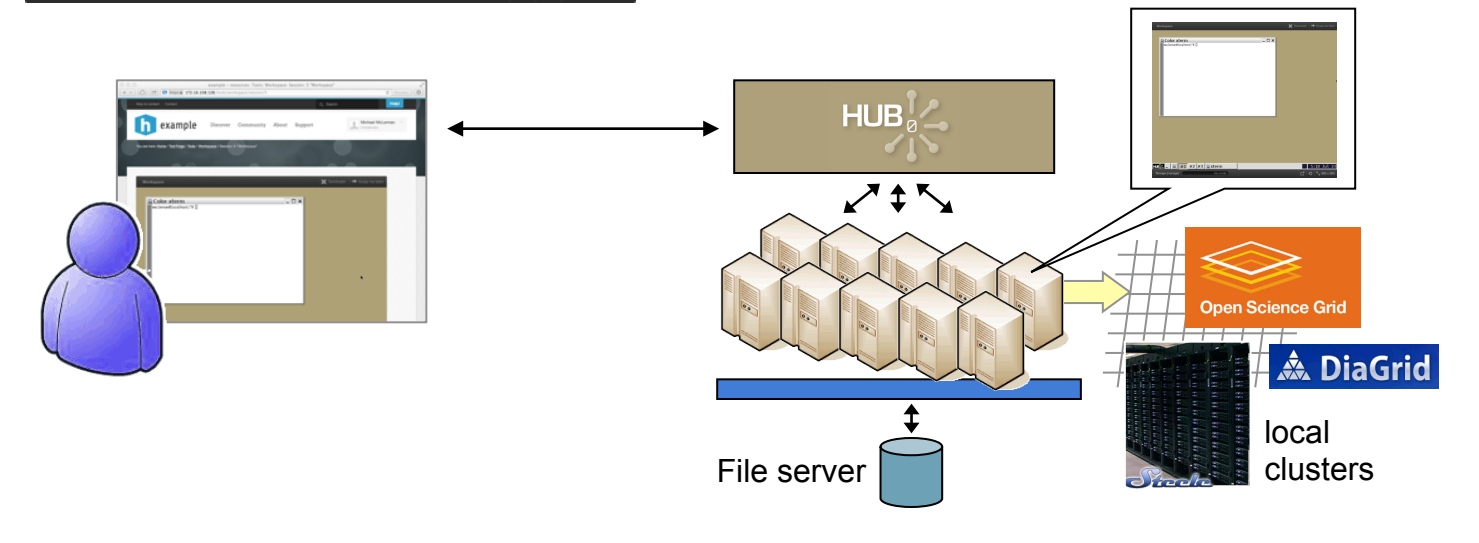

# Accessing running workspaces

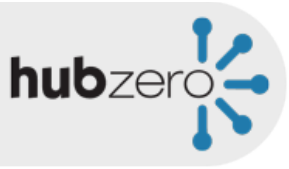

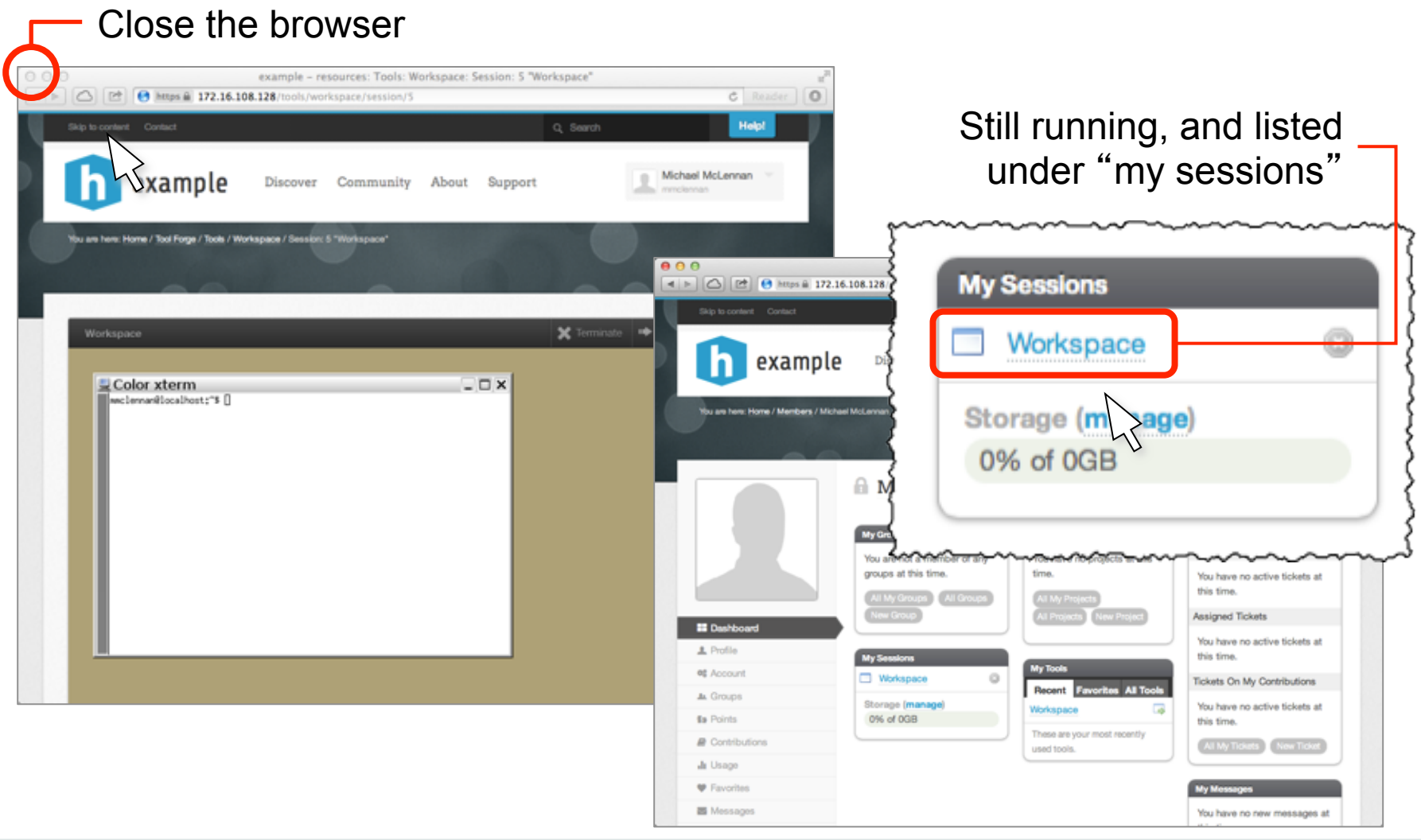

# Closing workspaces

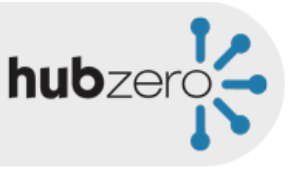

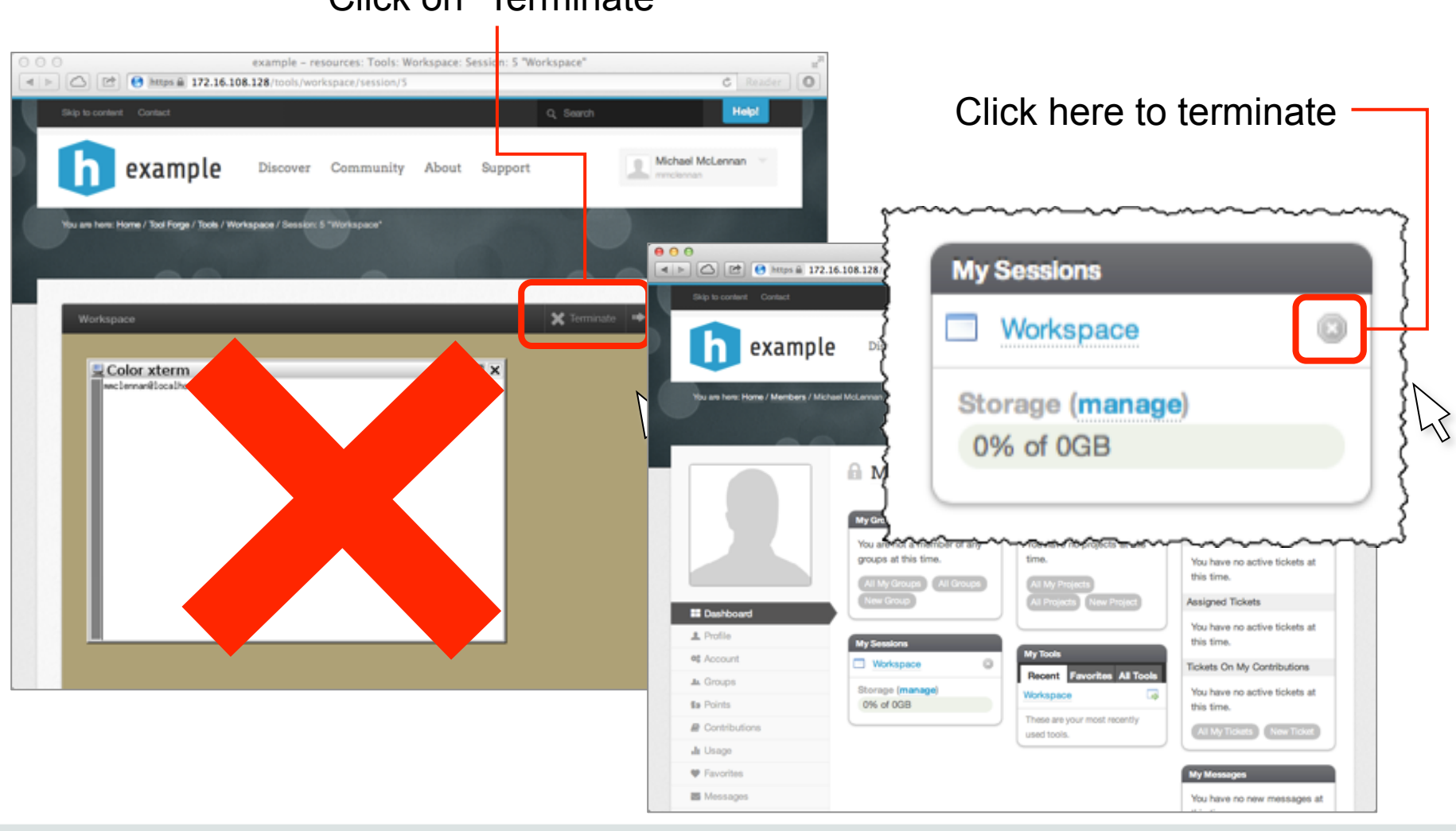

#### Click on "Terminate"

Copyright © 2012 Copyright © 2012<br>HUBzero Foundation, LLC 77<br>HUBzero Foundation, LLC 77

### Resize the screen

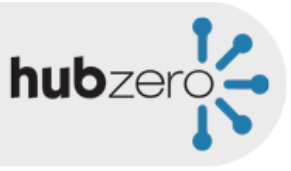

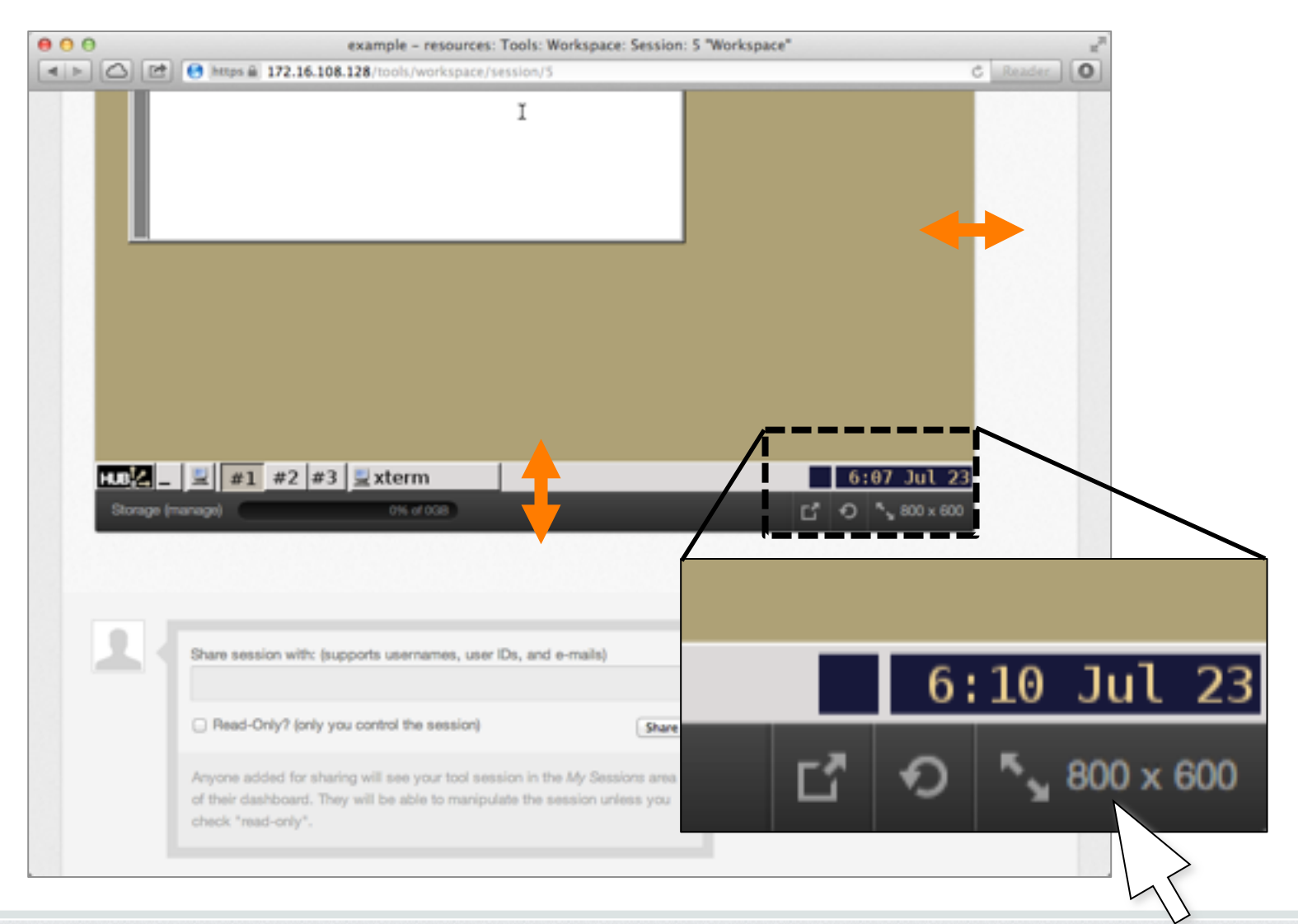

#### Refresh the screen

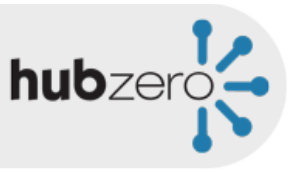

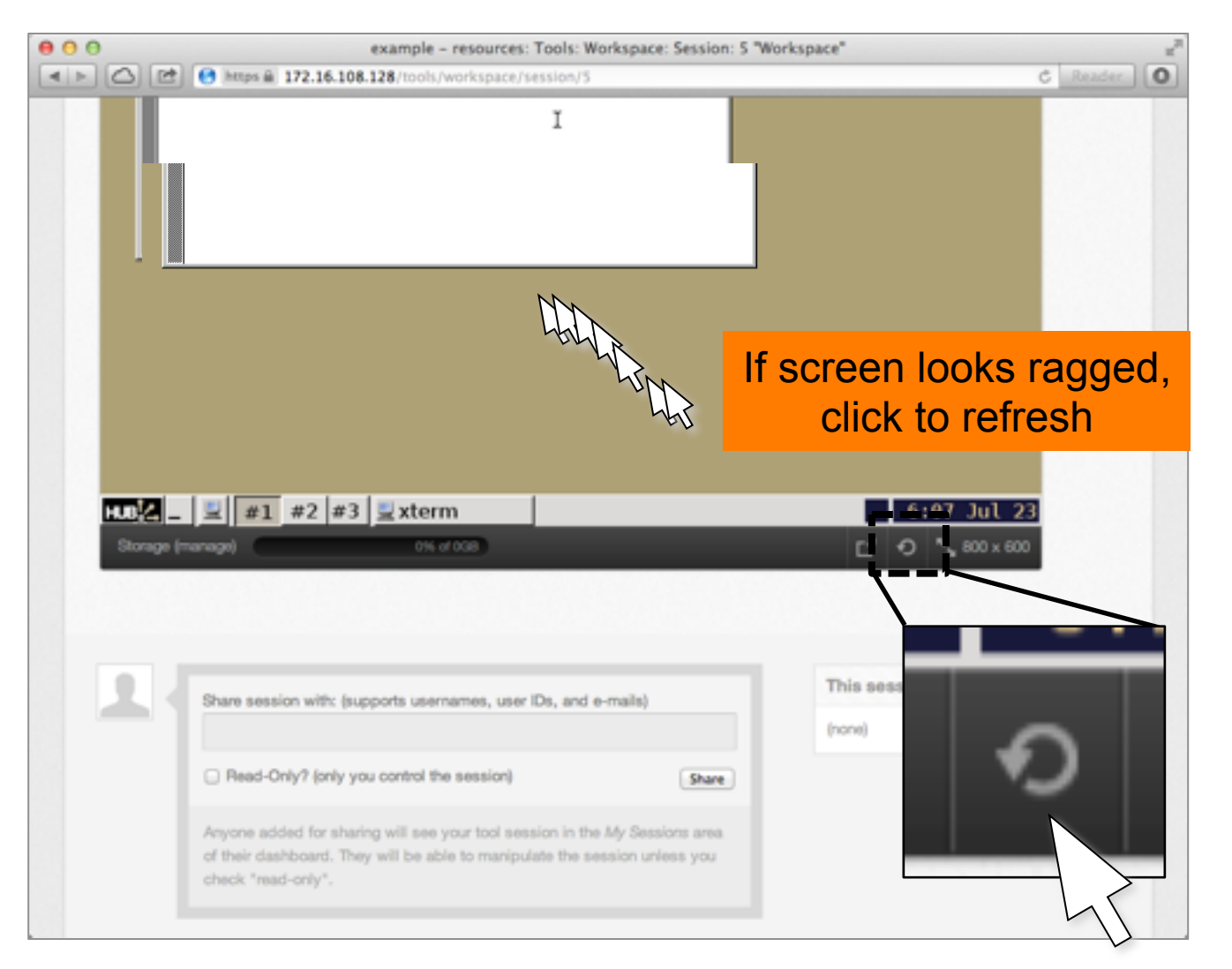

#### Pop out as a separate window

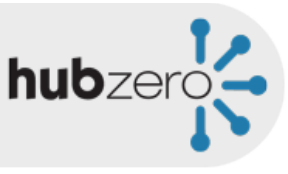

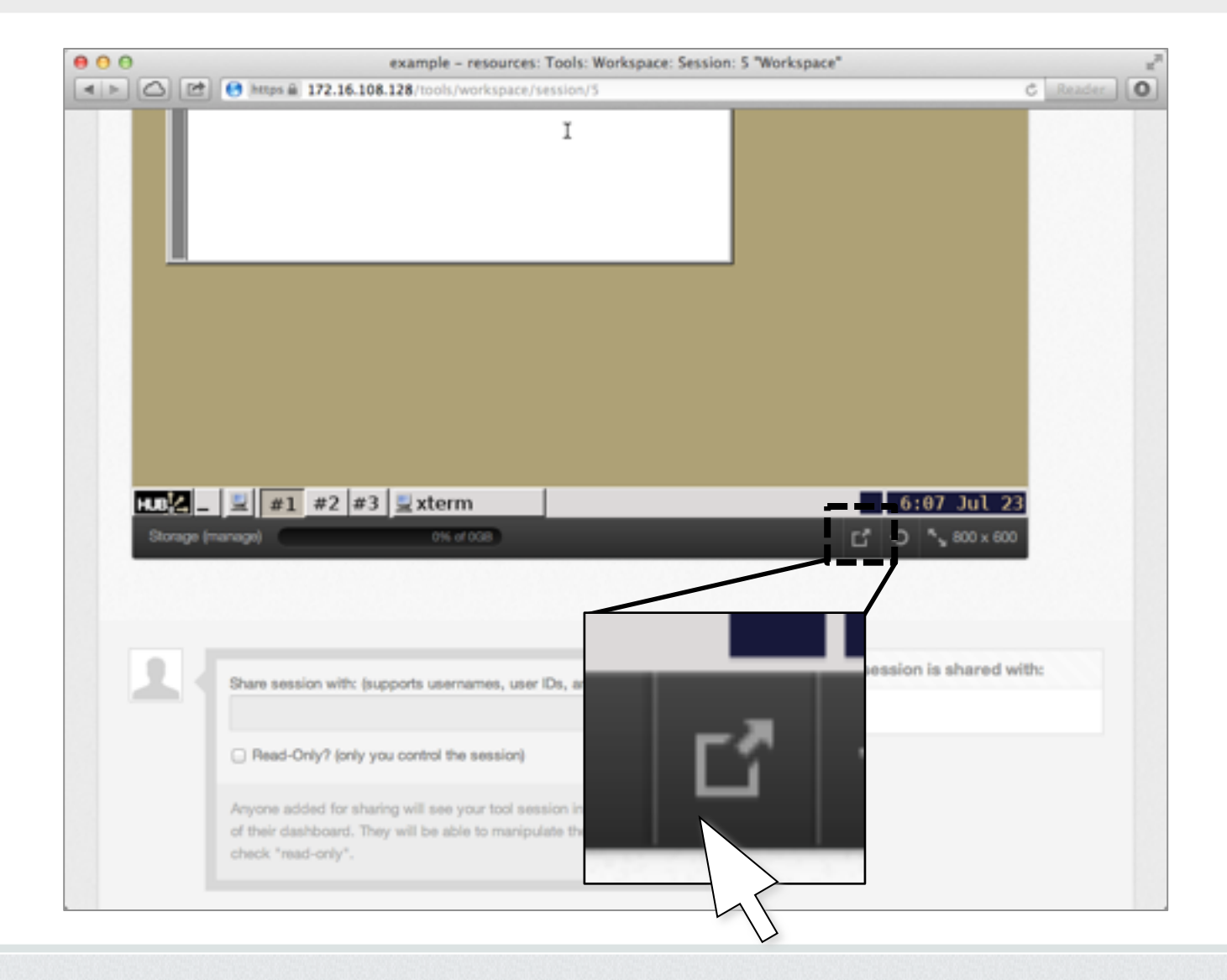

#### Pop out as a separate window

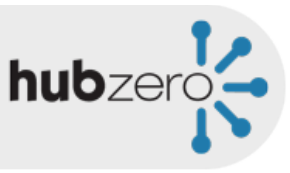

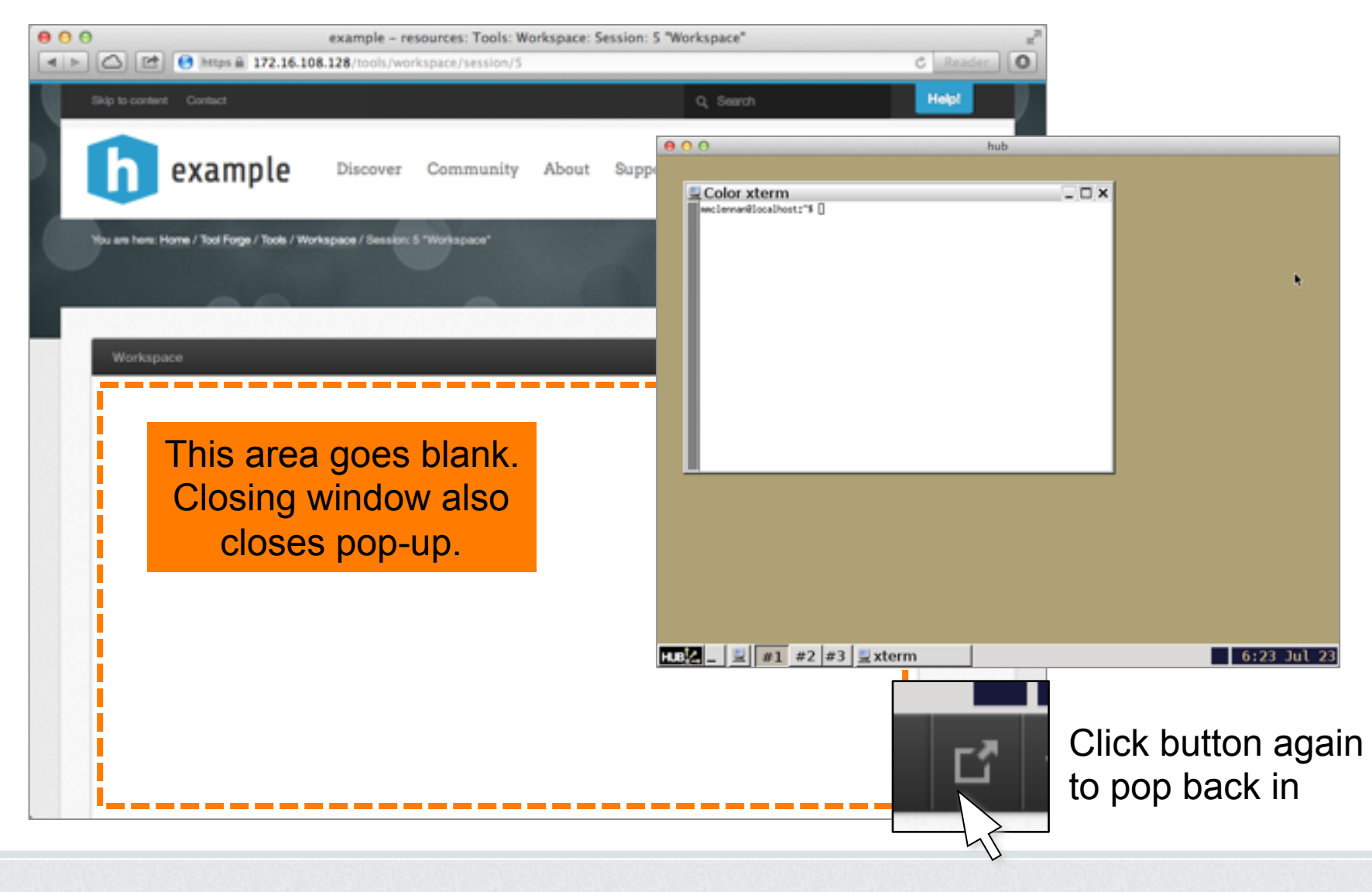

Copyright © 2012 HUBzero Foundation, LLC

### Share your screen

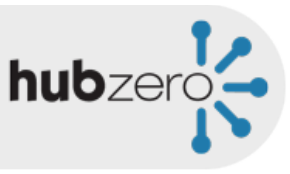

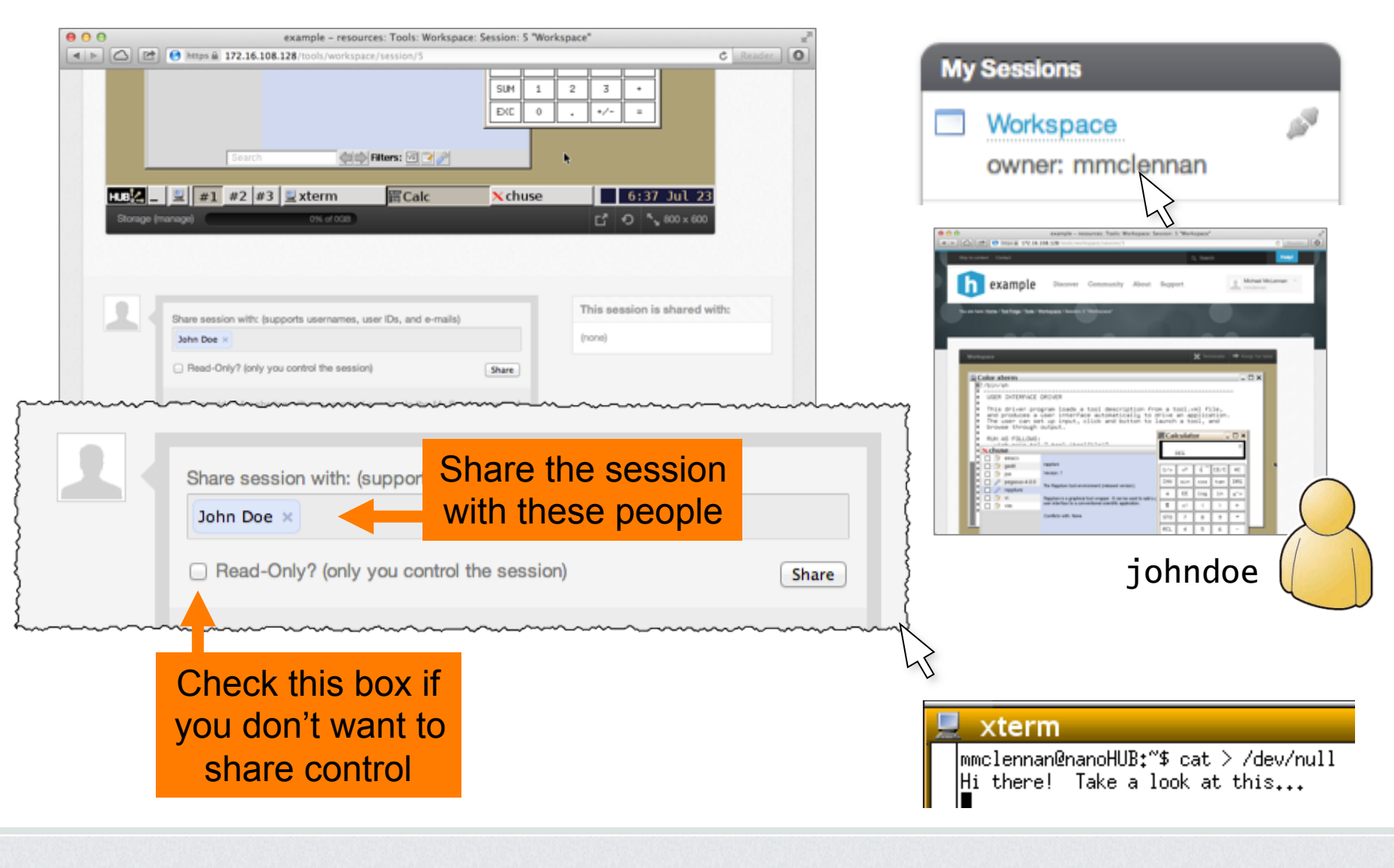

Copyright © 2012 HUBzero Foundation, LLC

## Linux Cheat Sheet

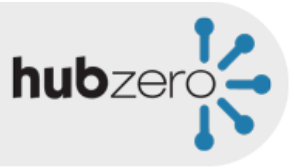

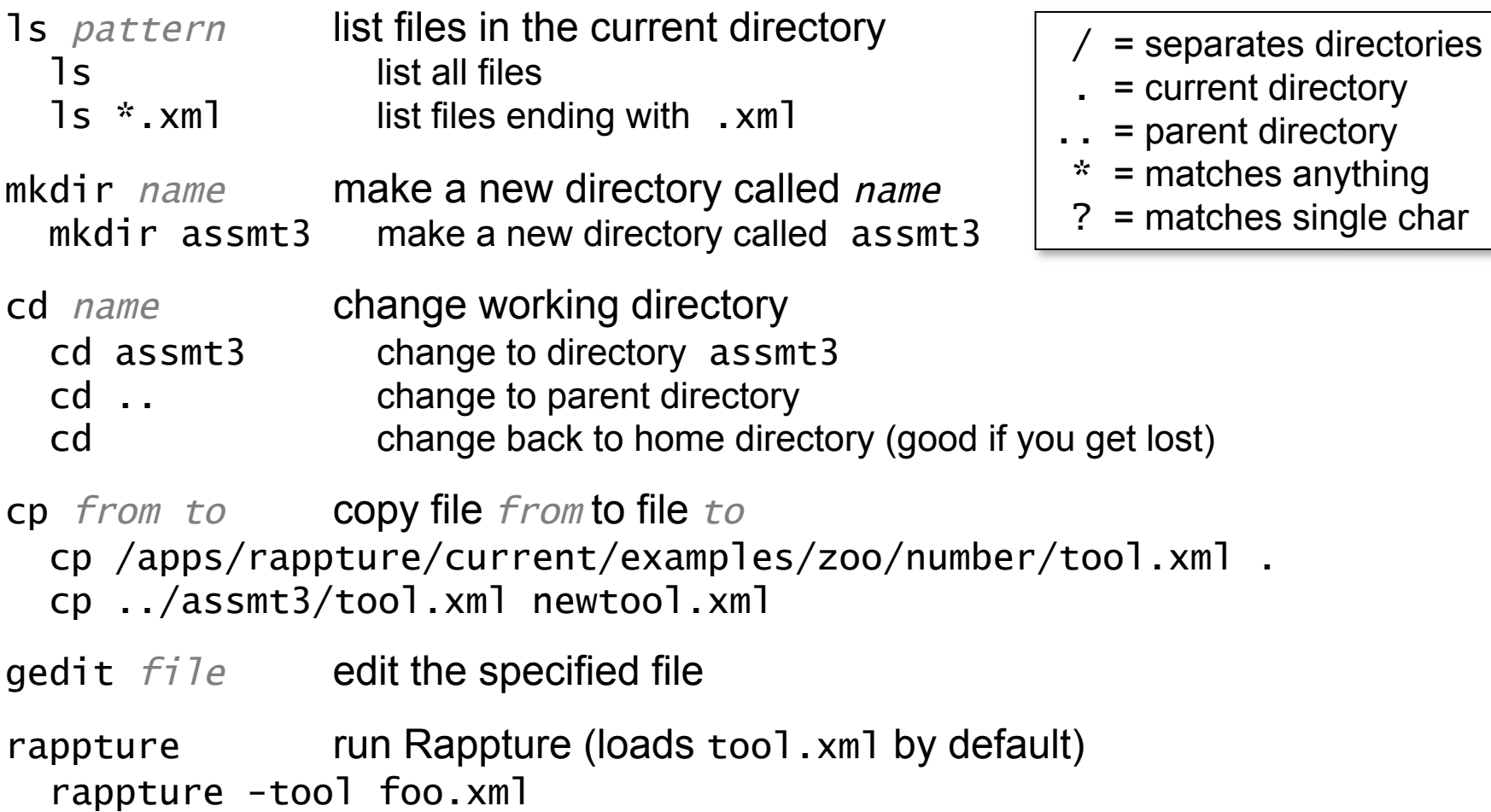

## Explore the desktop

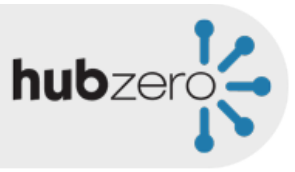

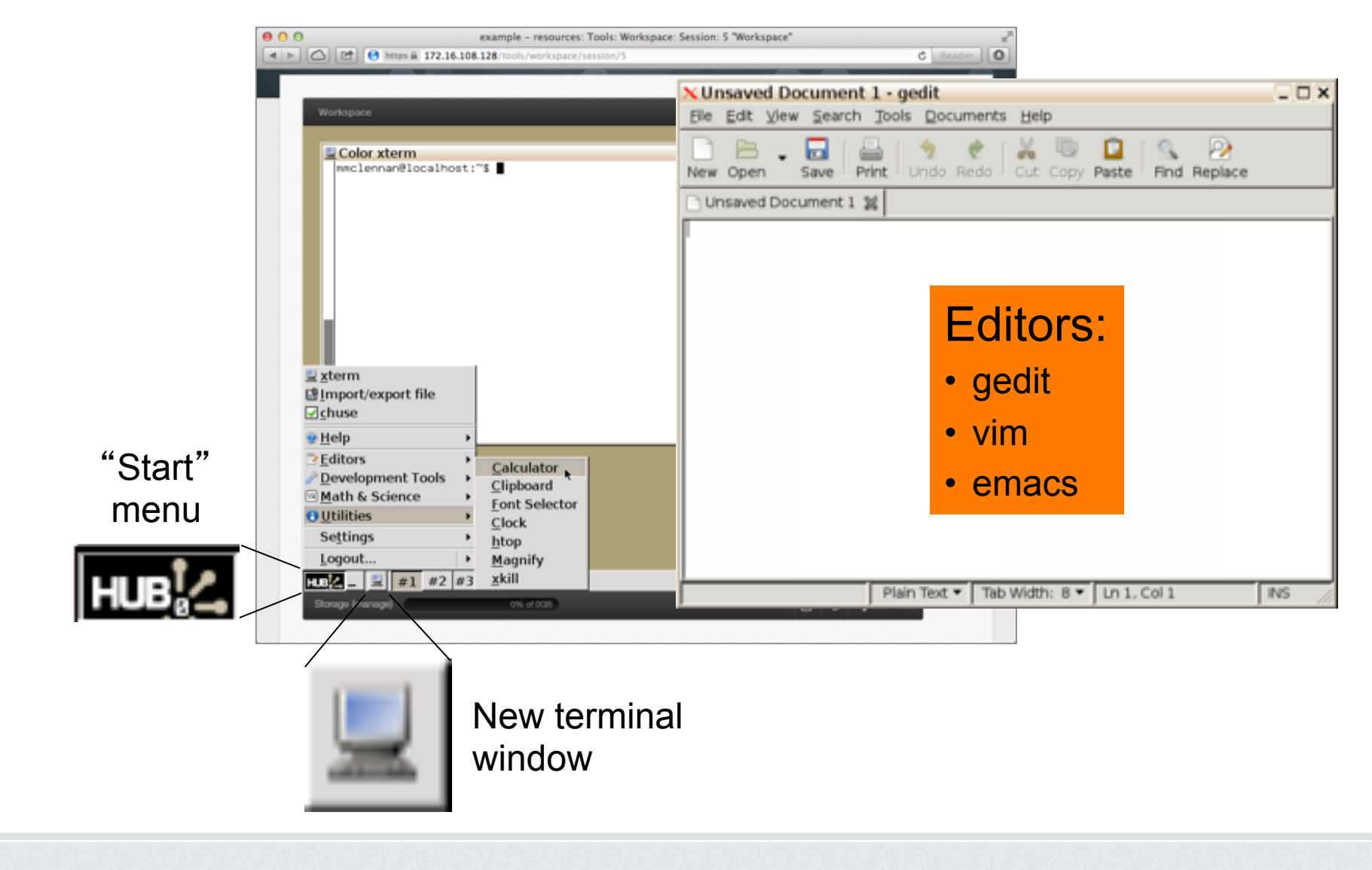

# Choosing common utilities

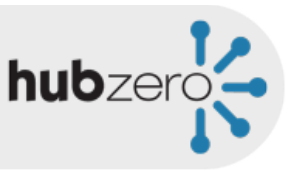

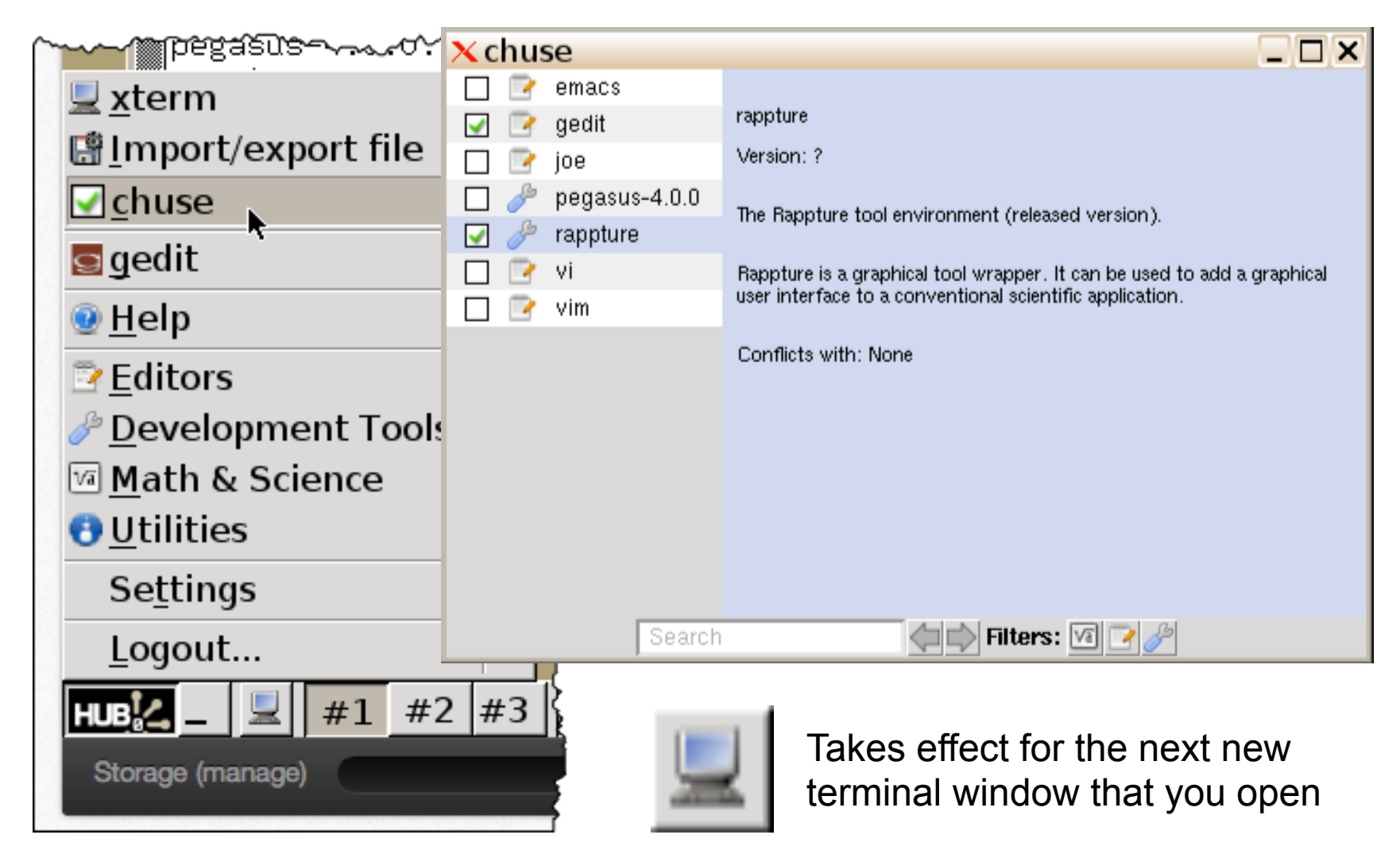

# Downloading files

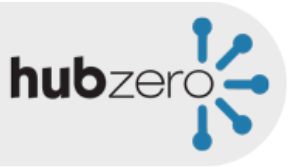

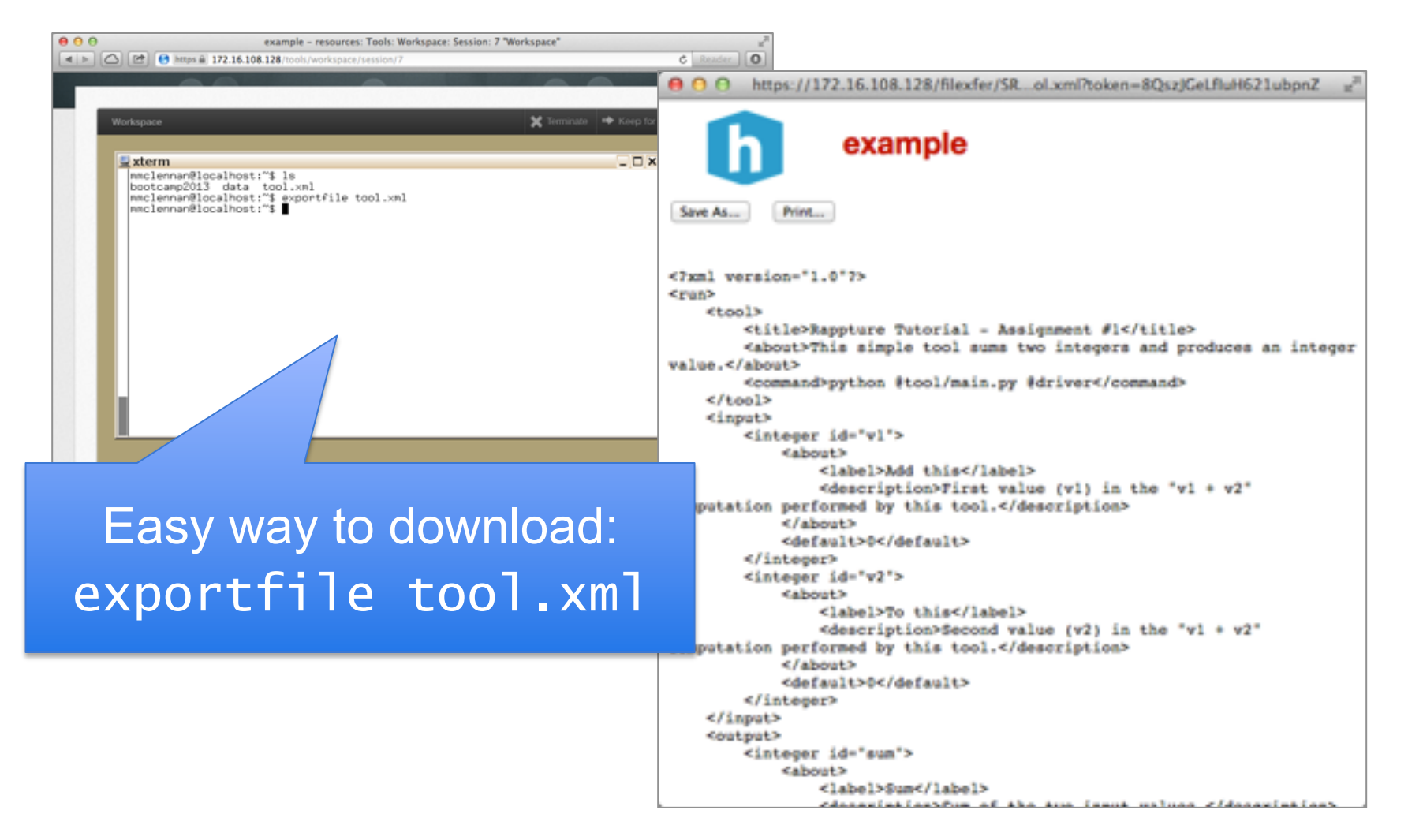

# Uploading files

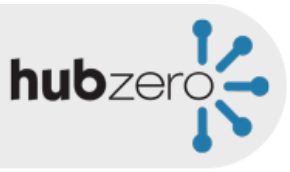

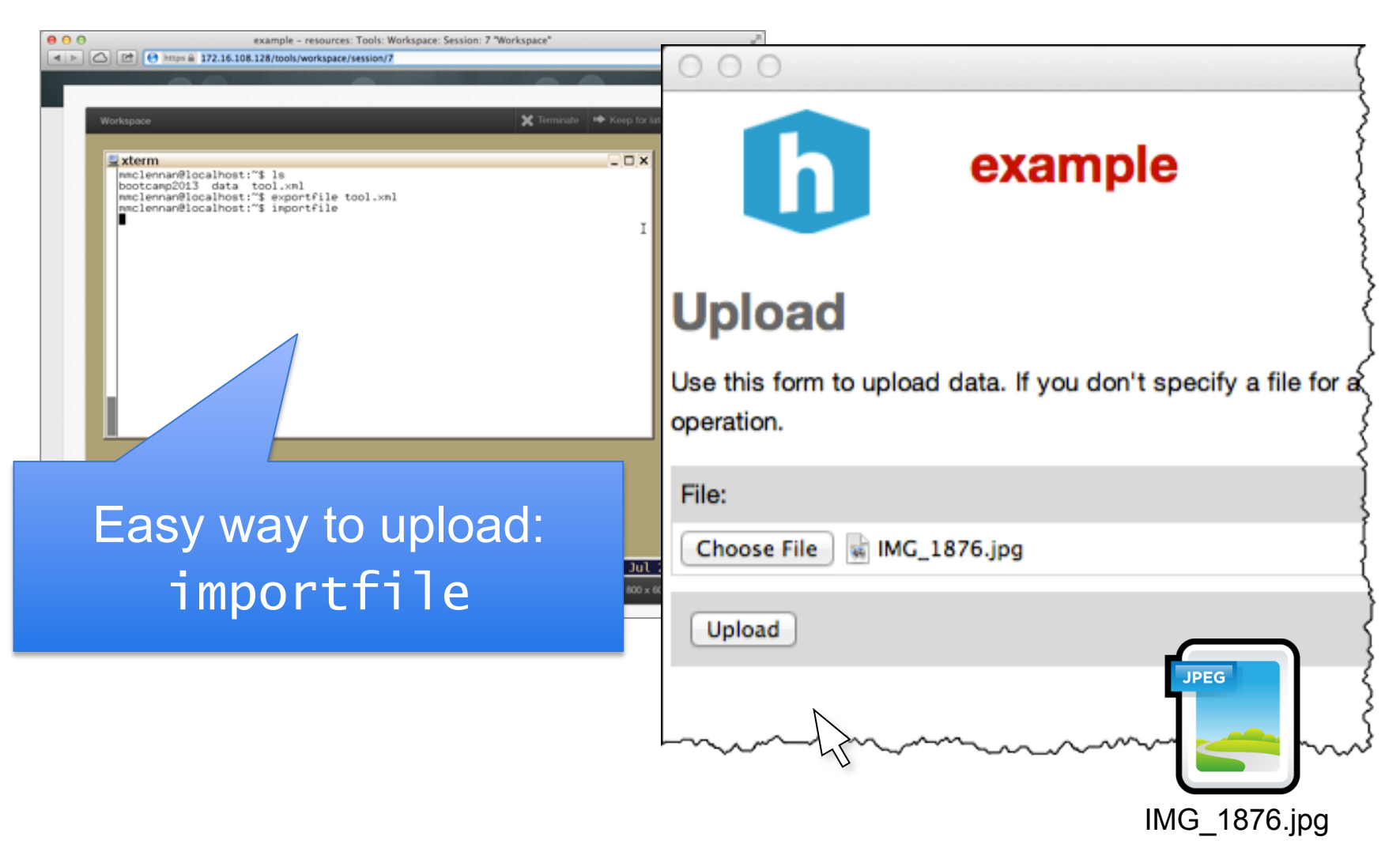